## **Grouped coupons**

Last Modified on 28/09/2023 10:08 am IST

In this feature, you can:

- Create grouped coupons
- View grouped reports
- Export group coupons to CSV

To access grouped coupons, do the following:

- 1. Login to your WebStore Manager.
- 2. Go to **Marketing > Coupons**.
- 3. Scroll to **Grouped Coupons**.

## **Coupons vs grouped coupons**

With grouped coupons, you can do the following:

- Create coupons in bulk.
- Create coupons with the same rules & discounts, but different codes.
- Track the usage of each coupon.

## **Creating grouped coupons**

Creating grouped coupons is very similar to creating individual coupons.

To learn more about creating coupons, visit:Creating [coupons.](https://help.websell.ie/home/creating-coupons)

## **Viewing grouped reports**

To view group coupon reports, do the following:

- Click **Group Reports**.
- Group reports allow you to make timely and accurate decisions based on real-time data.
- View key insights, such as how many time the coupon has been redeemed.

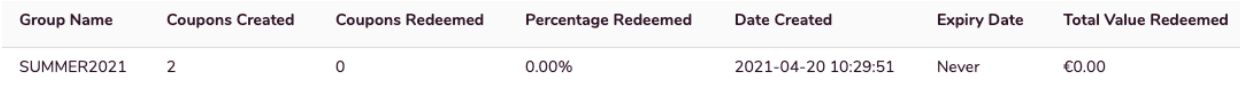